## **Inhaltsverzeichnis**

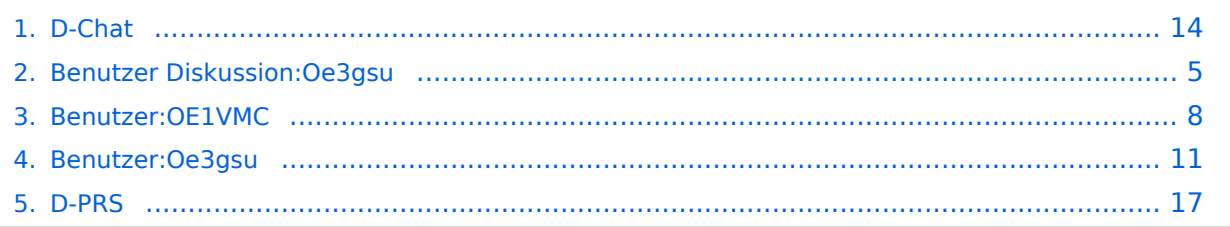

[Versionsgeschichte interaktiv durchsuchen](https://wiki.oevsv.at) [VisuellWikitext](https://wiki.oevsv.at)

### **[Version vom 1. Juli 2008, 18:55 Uhr](#page-13-0) [\(Quel](#page-13-0) [ltext anzeigen](#page-13-0))**

[Oe3gsu](#page-10-0) [\(Diskussion](#page-4-0) | [Beiträge\)](https://wiki.oevsv.at/wiki/Spezial:Beitr%C3%A4ge/Oe3gsu) (Die Seite wurde neu angelegt: == D - C H A  $T ==$  ""Chaten via D-STAR""' ==== Was ist D-CHAT: ==== von '''NJ6N''' wurde ein kleines Windowsprogramm veröffentlicht, mit welchem man Datenkom...)

(4 dazwischenliegende Versionen von 4 Benutzern werden nicht angezeigt)

### **[Aktuelle Version vom 28. Februar 2017,](#page-13-0)  [00:32 Uhr](#page-13-0) [\(Quelltext anzeigen\)](#page-13-0)** [OE1VMC](#page-7-0) [\(Diskussion](https://wiki.oevsv.at/w/index.php?title=Benutzer_Diskussion:OE1VMC&action=view) | [Beiträge\)](https://wiki.oevsv.at/wiki/Spezial:Beitr%C3%A4ge/OE1VMC) [\(→Einstellungen:\)](#page-15-0)

**Zeile 1: Zeile 1: − + [[Kategorie:D-Star]]**  $=$   $D - CHAT =$   $=$   $=$   $D - CHAT =$ **Zeile 23: Zeile 23:** Das Programm D\*Chat von NJ6N, welches auf [http://nj6n.com/dstar/dstar\_chat.html dieser Seite] heruntergeladen werden kann Das Programm D\*Chat von NJ6N, welches auf [http://nj6n.com/dstar/dstar\_chat.html dieser Seite] heruntergeladen werden kann **−** ev auch noch - wenn man noch nicht hat das **Mikrosoftprogramm** NET FRAMEWORK von [http://www.microsoft. com/downloads/details.aspx? FamilyID=0856eacb-4362-4b0d-8eddaab15c5e04f5&displaylang=en dieser Seite] **+** ev auch noch - wenn man noch nicht hat das **Microsoftprogramm .**NET FRAMEWORK von [http://www.microsoft. com/downloads/details.aspx? FamilyID=0856eacb-4362-4b0d-8eddaab15c5e04f5&displaylang=en dieser Seite] ====Einstellungen: ==== ====Einstellungen: ==== **Zeile 31: Zeile 31:** "MENU" - "DV SET MODE" - "DV DATA TX" - "AUTO" eingeben <br /> "MENU" - "DV SET MODE" - "DV DATA TX" - "AUTO" eingeben <br /> (bedeutet, dass durch die Entertaste am Computer die PTT - Taste am Funkgerät ausgelöst wird) $<$ br /> (bedeutet, dass durch die Entertaste am Computer die PTT - Taste am Funkgerät ausgelöst wird) $<$ br  $/$ 

D-Chat

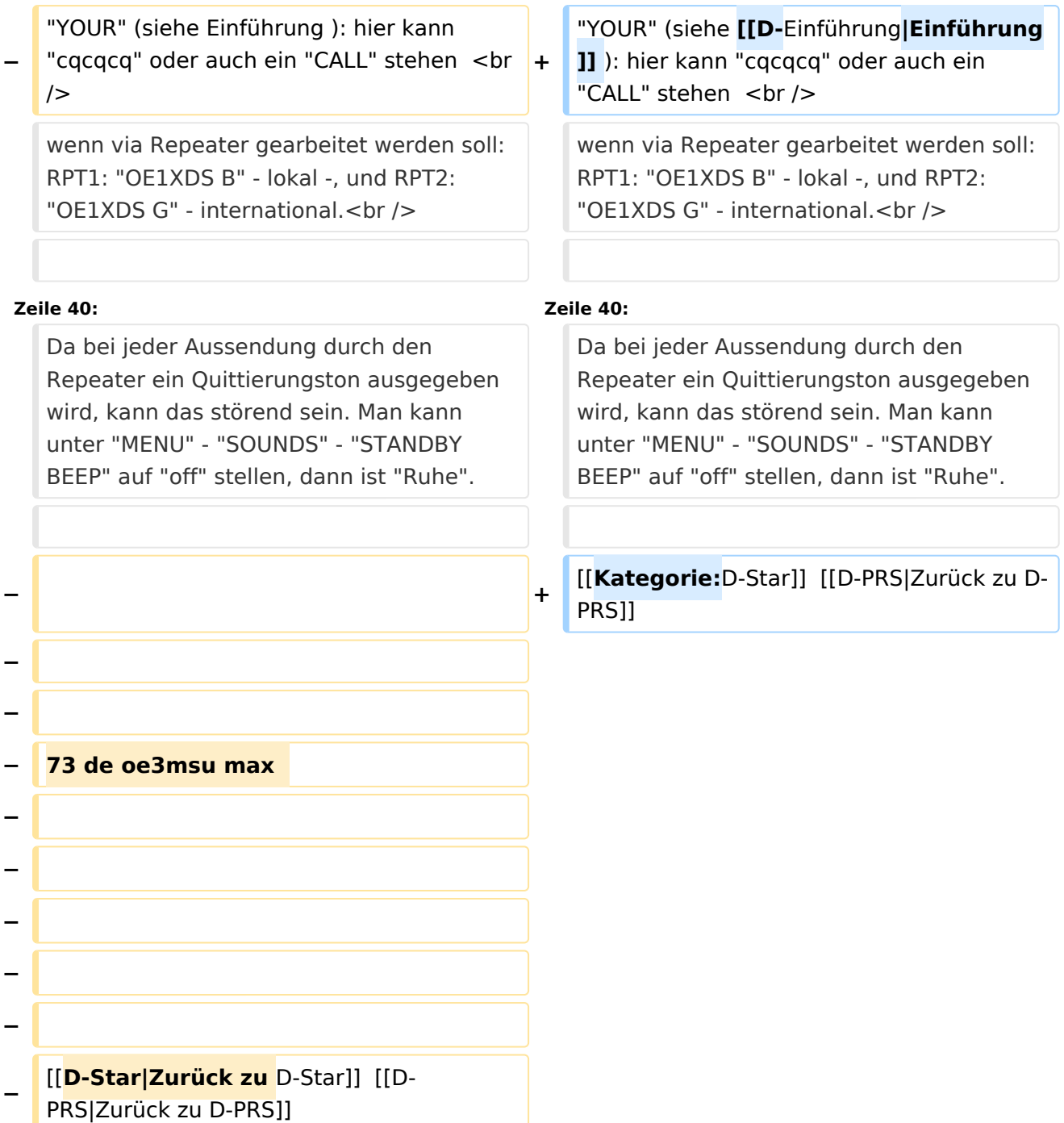

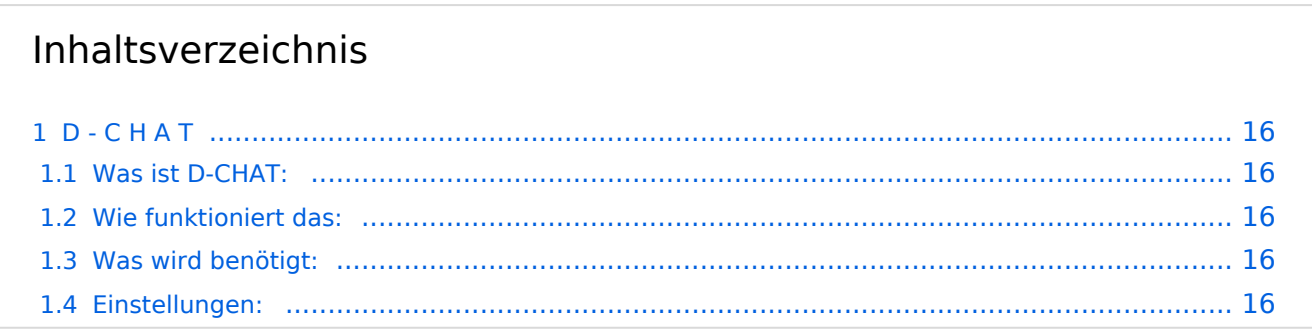

**"Chaten via D-STAR"**

### Was ist D-CHAT:

von **NJ6N** wurde ein kleines Windowsprogramm veröffentlicht, mit welchem man Datenkommunikation via D-STAR bewerkstelligen kann. Eine sogenannte "Low-Speed-Datenkommunikation". Es ist möglich, kurze Sätze via D-STAR an seinen "Funkpartner" zu senden. Funktioniert ähnlich den bekannten Chatprogrammen im Internet, man braucht jedoch dazu keinen eigenen Internetanschluss.

### Wie funktioniert das:

Chatten kann man lokal auf der Direkten, via einem D-STAR Repeater im lokalen Bereich oder auch international. Hierbei sind jedoch die Einstellungen genau zu beachten.

### Was wird benötigt:

Ausser dem digitalen Funkgerät einen Computer mit einer freien RS232 - Schnittstelle

Das Zubehör: OPC-1529R Datenkabel (gilt für IC E2820). Bei anderen Geräten bitte in der Zubehörliste nachsehen.

Man sich natürlich ein eigenes Kabel "schnitzen".

Das Programm D\*Chat von NJ6N, welches auf [dieser Seite](http://nj6n.com/dstar/dstar_chat.html) heruntergeladen werden kann ev auch noch - wenn man noch nicht hat - das Microsoftprogramm .NET FRAMEWORK von [dieser Seite](http://www.microsoft.com/downloads/details.aspx?FamilyID=0856eacb-4362-4b0d-8edd-aab15c5e04f5&displaylang=en)

### Einstellungen:

Wichtig ist zunächst: man muss die GPS - Maus deaktivieren:

"MENU" - "SET MODE" - "GPS" auf " off". (auch wenn man keine Maus angeschlossen hat) "MENU" - "DV SET MODE" - "DV DATA TX" - "AUTO" eingeben

(bedeutet, dass durch die Entertaste am Computer die PTT - Taste am Funkgerät ausgelöst wird) "YOUR" (siehe [Einführung](https://wiki.oevsv.at/w/index.php?title=D-Einf%C3%BChrung&action=view) ): hier kann "cqcqcq" oder auch ein "CALL" stehen

wenn via Repeater gearbeitet werden soll: RPT1: "OE1XDS B" - lokal -, und RPT2: "OE1XDS G" international.

### **Bemerkung:**

Das Programm D\*CHAT ist sehr leicht zu installieren, bitte jedoch vor dem ersten "QSO/CHAT" sein Rufzeichen und den COM - Port eingeben.

Wenn man das Programm am Computer im Hintergrund laufen hat, kann man auch anderen "Chat`s" zuschauen oder mitschreiben.

Es sind auch mehrere Teilnehmer ohne Probleme möglich.

<span id="page-4-0"></span>[Versionsgeschichte interaktiv durchsuchen](https://wiki.oevsv.at) [VisuellWikitext](https://wiki.oevsv.at)

### **[Version vom 1. Juli 2008, 18:55 Uhr](#page-13-0) [\(Quel](#page-13-0) [ltext anzeigen](#page-13-0))**

[Oe3gsu](#page-10-0) [\(Diskussion](#page-4-0) | [Beiträge\)](https://wiki.oevsv.at/wiki/Spezial:Beitr%C3%A4ge/Oe3gsu) (Die Seite wurde neu angelegt: == D - C H A  $T ==$  ""Chaten via D-STAR""' ==== Was ist D-CHAT: ==== von '''NJ6N''' wurde ein kleines Windowsprogramm veröffentlicht, mit welchem man Datenkom...)

### **[Aktuelle Version vom 28. Februar 2017,](#page-13-0)  [00:32 Uhr](#page-13-0) [\(Quelltext anzeigen\)](#page-13-0)** [OE1VMC](#page-7-0) [\(Diskussion](https://wiki.oevsv.at/w/index.php?title=Benutzer_Diskussion:OE1VMC&action=view) | [Beiträge\)](https://wiki.oevsv.at/wiki/Spezial:Beitr%C3%A4ge/OE1VMC) [\(→Einstellungen:\)](#page-6-0)

**Zeile 1: Zeile 1: − + [[Kategorie:D-Star]]**  $=$   $D - CHAT =$   $=$   $=$   $D - CHAT =$ **Zeile 23: Zeile 23:** Das Programm D\*Chat von NJ6N, welches auf [http://nj6n.com/dstar/dstar\_chat.html dieser Seite] heruntergeladen werden kann Das Programm D\*Chat von NJ6N, welches auf [http://nj6n.com/dstar/dstar\_chat.html dieser Seite] heruntergeladen werden kann **−** ev auch noch - wenn man noch nicht hat das **Mikrosoftprogramm** NET FRAMEWORK von [http://www.microsoft. com/downloads/details.aspx? FamilyID=0856eacb-4362-4b0d-8eddaab15c5e04f5&displaylang=en dieser Seite] **+** ev auch noch - wenn man noch nicht hat das **Microsoftprogramm .**NET FRAMEWORK von [http://www.microsoft. com/downloads/details.aspx? FamilyID=0856eacb-4362-4b0d-8eddaab15c5e04f5&displaylang=en dieser Seite] ====Einstellungen: ==== ====Einstellungen: ==== **Zeile 31: Zeile 31:** "MENU" - "DV SET MODE" - "DV DATA TX" - "AUTO" eingeben <br /> "MENU" - "DV SET MODE" - "DV DATA TX" - "AUTO" eingeben <br /> (bedeutet, dass durch die Entertaste am Computer die PTT - Taste am Funkgerät ausgelöst wird) $<$ br /> (bedeutet, dass durch die Entertaste am Computer die PTT - Taste am Funkgerät ausgelöst wird) $<$ br  $/$ 

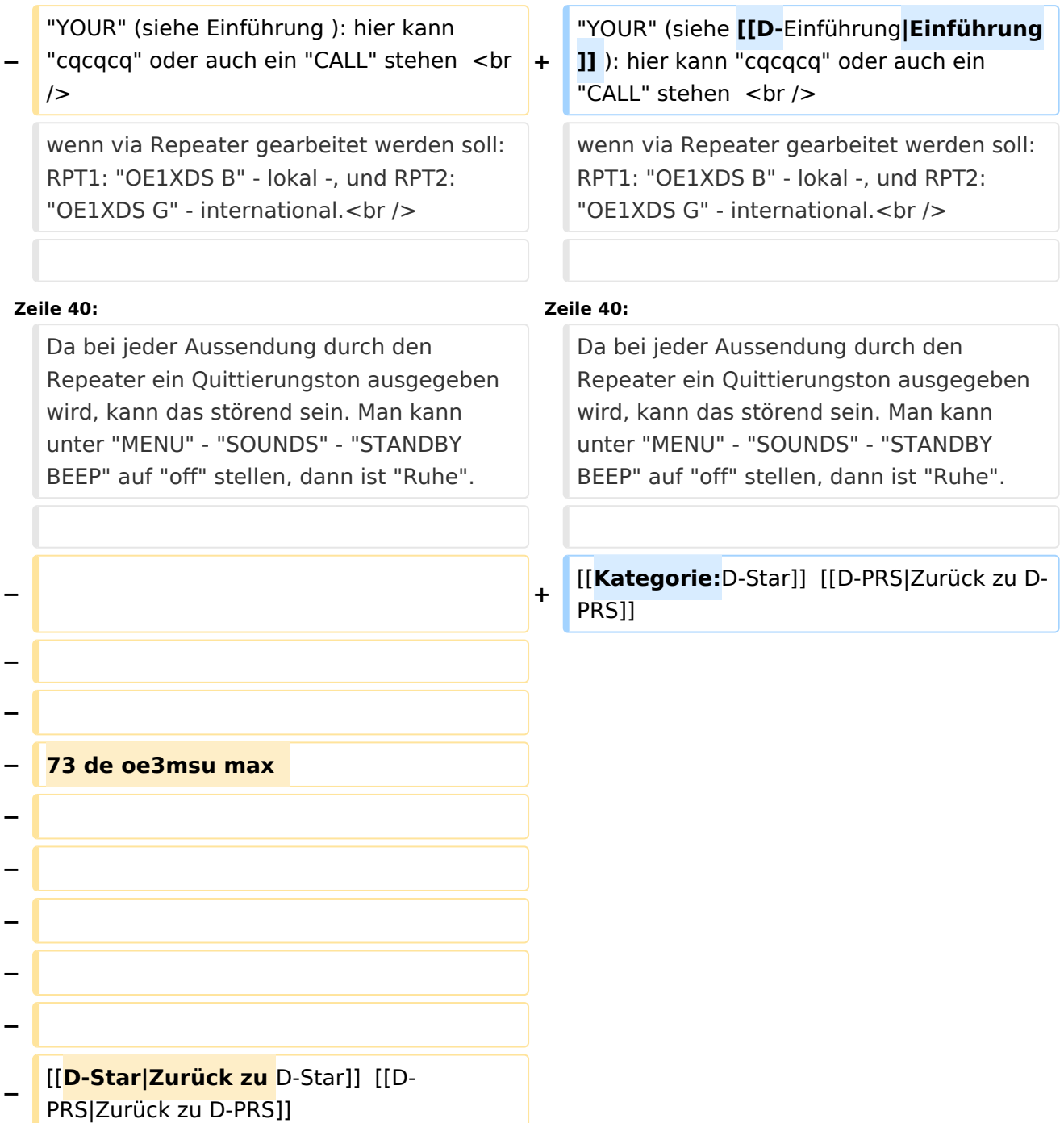

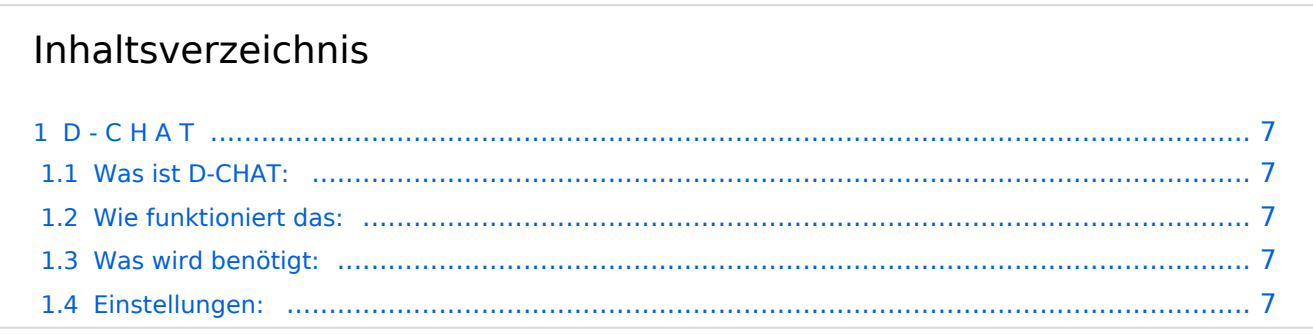

<span id="page-6-1"></span>**"Chaten via D-STAR"**

### <span id="page-6-2"></span>Was ist D-CHAT:

von **NJ6N** wurde ein kleines Windowsprogramm veröffentlicht, mit welchem man Datenkommunikation via D-STAR bewerkstelligen kann. Eine sogenannte "Low-Speed-Datenkommunikation". Es ist möglich, kurze Sätze via D-STAR an seinen "Funkpartner" zu senden. Funktioniert ähnlich den bekannten Chatprogrammen im Internet, man braucht jedoch dazu keinen eigenen Internetanschluss.

### <span id="page-6-3"></span>Wie funktioniert das:

Chatten kann man lokal auf der Direkten, via einem D-STAR Repeater im lokalen Bereich oder auch international. Hierbei sind jedoch die Einstellungen genau zu beachten.

### <span id="page-6-4"></span>Was wird benötigt:

Ausser dem digitalen Funkgerät einen Computer mit einer freien RS232 - Schnittstelle

Das Zubehör: OPC-1529R Datenkabel (gilt für IC E2820). Bei anderen Geräten bitte in der Zubehörliste nachsehen.

Man sich natürlich ein eigenes Kabel "schnitzen".

Das Programm D\*Chat von NJ6N, welches auf [dieser Seite](http://nj6n.com/dstar/dstar_chat.html) heruntergeladen werden kann ev auch noch - wenn man noch nicht hat - das Microsoftprogramm .NET FRAMEWORK von [dieser Seite](http://www.microsoft.com/downloads/details.aspx?FamilyID=0856eacb-4362-4b0d-8edd-aab15c5e04f5&displaylang=en)

### <span id="page-6-0"></span>Einstellungen:

Wichtig ist zunächst: man muss die GPS - Maus deaktivieren:

"MENU" - "SET MODE" - "GPS" auf " off". (auch wenn man keine Maus angeschlossen hat) "MENU" - "DV SET MODE" - "DV DATA TX" - "AUTO" eingeben

(bedeutet, dass durch die Entertaste am Computer die PTT - Taste am Funkgerät ausgelöst wird) "YOUR" (siehe [Einführung](https://wiki.oevsv.at/w/index.php?title=D-Einf%C3%BChrung&action=view) ): hier kann "cqcqcq" oder auch ein "CALL" stehen

wenn via Repeater gearbeitet werden soll: RPT1: "OE1XDS B" - lokal -, und RPT2: "OE1XDS G" international.

### **Bemerkung:**

Das Programm D\*CHAT ist sehr leicht zu installieren, bitte jedoch vor dem ersten "QSO/CHAT" sein Rufzeichen und den COM - Port eingeben.

Wenn man das Programm am Computer im Hintergrund laufen hat, kann man auch anderen "Chat`s" zuschauen oder mitschreiben.

Es sind auch mehrere Teilnehmer ohne Probleme möglich.

<span id="page-7-0"></span>[Versionsgeschichte interaktiv durchsuchen](https://wiki.oevsv.at) [VisuellWikitext](https://wiki.oevsv.at)

### **[Version vom 1. Juli 2008, 18:55 Uhr](#page-13-0) [\(Quel](#page-13-0) [ltext anzeigen](#page-13-0))**

[Oe3gsu](#page-10-0) [\(Diskussion](#page-4-0) | [Beiträge\)](https://wiki.oevsv.at/wiki/Spezial:Beitr%C3%A4ge/Oe3gsu) (Die Seite wurde neu angelegt: == D - C H A  $T ==$  ""Chaten via D-STAR""' ==== Was ist D-CHAT: ==== von '''NJ6N''' wurde ein kleines Windowsprogramm veröffentlicht, mit welchem man Datenkom...)

### **[Aktuelle Version vom 28. Februar 2017,](#page-13-0)  [00:32 Uhr](#page-13-0) [\(Quelltext anzeigen\)](#page-13-0)** [OE1VMC](#page-7-0) [\(Diskussion](https://wiki.oevsv.at/w/index.php?title=Benutzer_Diskussion:OE1VMC&action=view) | [Beiträge\)](https://wiki.oevsv.at/wiki/Spezial:Beitr%C3%A4ge/OE1VMC) [\(→Einstellungen:\)](#page-9-0)

**Zeile 1: Zeile 1: − + [[Kategorie:D-Star]]**  $=$   $D - CHAT =$   $=$   $=$   $D - CHAT =$ **Zeile 23: Zeile 23:** Das Programm D\*Chat von NJ6N, welches auf [http://nj6n.com/dstar/dstar\_chat.html dieser Seite] heruntergeladen werden kann Das Programm D\*Chat von NJ6N, welches auf [http://nj6n.com/dstar/dstar\_chat.html dieser Seite] heruntergeladen werden kann **−** ev auch noch - wenn man noch nicht hat das **Mikrosoftprogramm** NET FRAMEWORK von [http://www.microsoft. com/downloads/details.aspx? FamilyID=0856eacb-4362-4b0d-8eddaab15c5e04f5&displaylang=en dieser Seite] **+** ev auch noch - wenn man noch nicht hat das **Microsoftprogramm .**NET FRAMEWORK von [http://www.microsoft. com/downloads/details.aspx? FamilyID=0856eacb-4362-4b0d-8eddaab15c5e04f5&displaylang=en dieser Seite] ====Einstellungen: ==== ====Einstellungen: ==== **Zeile 31: Zeile 31:** "MENU" - "DV SET MODE" - "DV DATA TX" - "AUTO" eingeben <br /> "MENU" - "DV SET MODE" - "DV DATA TX" - "AUTO" eingeben <br /> (bedeutet, dass durch die Entertaste am Computer die PTT - Taste am Funkgerät ausgelöst wird) $<$ br /> (bedeutet, dass durch die Entertaste am Computer die PTT - Taste am Funkgerät ausgelöst wird) $<$ br  $/$ 

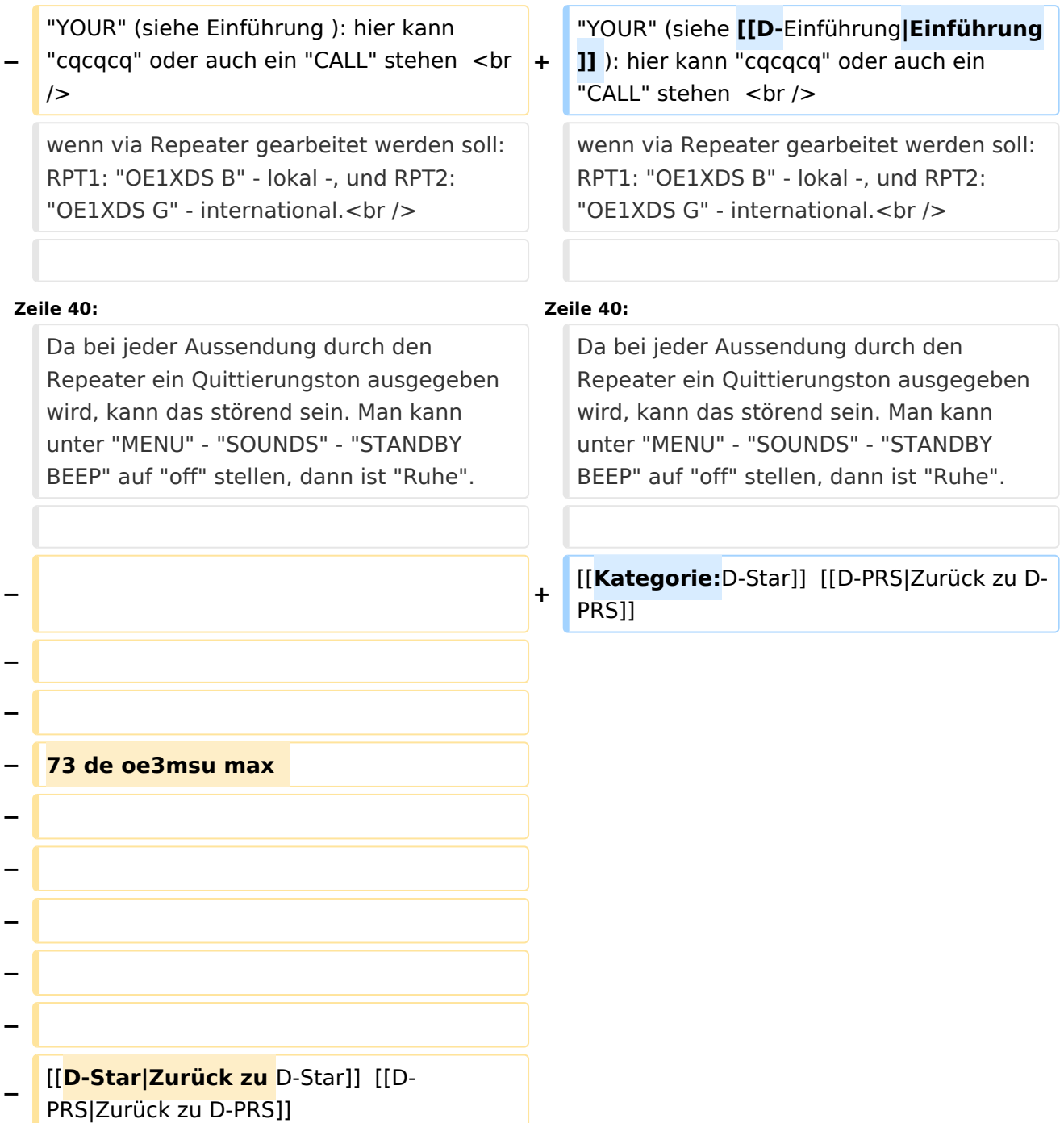

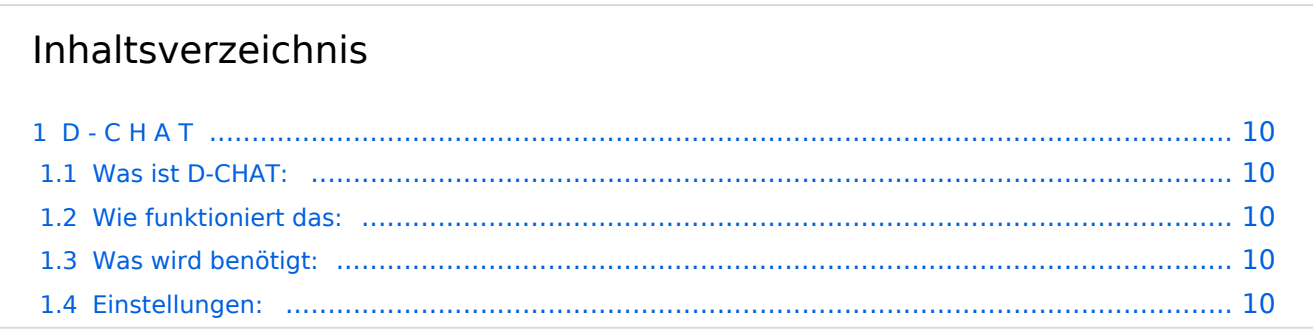

<span id="page-9-1"></span>**"Chaten via D-STAR"**

### <span id="page-9-2"></span>Was ist D-CHAT:

von **NJ6N** wurde ein kleines Windowsprogramm veröffentlicht, mit welchem man Datenkommunikation via D-STAR bewerkstelligen kann. Eine sogenannte "Low-Speed-Datenkommunikation". Es ist möglich, kurze Sätze via D-STAR an seinen "Funkpartner" zu senden. Funktioniert ähnlich den bekannten Chatprogrammen im Internet, man braucht jedoch dazu keinen eigenen Internetanschluss.

### <span id="page-9-3"></span>Wie funktioniert das:

Chatten kann man lokal auf der Direkten, via einem D-STAR Repeater im lokalen Bereich oder auch international. Hierbei sind jedoch die Einstellungen genau zu beachten.

### <span id="page-9-4"></span>Was wird benötigt:

Ausser dem digitalen Funkgerät einen Computer mit einer freien RS232 - Schnittstelle

Das Zubehör: OPC-1529R Datenkabel (gilt für IC E2820). Bei anderen Geräten bitte in der Zubehörliste nachsehen.

Man sich natürlich ein eigenes Kabel "schnitzen".

Das Programm D\*Chat von NJ6N, welches auf [dieser Seite](http://nj6n.com/dstar/dstar_chat.html) heruntergeladen werden kann ev auch noch - wenn man noch nicht hat - das Microsoftprogramm .NET FRAMEWORK von [dieser Seite](http://www.microsoft.com/downloads/details.aspx?FamilyID=0856eacb-4362-4b0d-8edd-aab15c5e04f5&displaylang=en)

### <span id="page-9-0"></span>Einstellungen:

Wichtig ist zunächst: man muss die GPS - Maus deaktivieren:

"MENU" - "SET MODE" - "GPS" auf " off". (auch wenn man keine Maus angeschlossen hat) "MENU" - "DV SET MODE" - "DV DATA TX" - "AUTO" eingeben

(bedeutet, dass durch die Entertaste am Computer die PTT - Taste am Funkgerät ausgelöst wird) "YOUR" (siehe [Einführung](https://wiki.oevsv.at/w/index.php?title=D-Einf%C3%BChrung&action=view) ): hier kann "cqcqcq" oder auch ein "CALL" stehen

wenn via Repeater gearbeitet werden soll: RPT1: "OE1XDS B" - lokal -, und RPT2: "OE1XDS G" international.

### **Bemerkung:**

Das Programm D\*CHAT ist sehr leicht zu installieren, bitte jedoch vor dem ersten "QSO/CHAT" sein Rufzeichen und den COM - Port eingeben.

Wenn man das Programm am Computer im Hintergrund laufen hat, kann man auch anderen "Chat`s" zuschauen oder mitschreiben.

Es sind auch mehrere Teilnehmer ohne Probleme möglich.

<span id="page-10-0"></span>[Versionsgeschichte interaktiv durchsuchen](https://wiki.oevsv.at) [VisuellWikitext](https://wiki.oevsv.at)

### **[Version vom 1. Juli 2008, 18:55 Uhr](#page-13-0) [\(Quel](#page-13-0) [ltext anzeigen](#page-13-0))**

[Oe3gsu](#page-10-0) [\(Diskussion](#page-4-0) | [Beiträge\)](https://wiki.oevsv.at/wiki/Spezial:Beitr%C3%A4ge/Oe3gsu) (Die Seite wurde neu angelegt: == D - C H A  $T ==$  ""Chaten via D-STAR""' ==== Was ist D-CHAT: ==== von '''NJ6N''' wurde ein kleines Windowsprogramm veröffentlicht, mit welchem man Datenkom...)

### **[Aktuelle Version vom 28. Februar 2017,](#page-13-0)  [00:32 Uhr](#page-13-0) [\(Quelltext anzeigen\)](#page-13-0)** [OE1VMC](#page-7-0) [\(Diskussion](https://wiki.oevsv.at/w/index.php?title=Benutzer_Diskussion:OE1VMC&action=view) | [Beiträge\)](https://wiki.oevsv.at/wiki/Spezial:Beitr%C3%A4ge/OE1VMC) [\(→Einstellungen:\)](#page-12-0)

**Zeile 1: Zeile 1: − + [[Kategorie:D-Star]]**  $=$   $D - CHAT =$   $=$   $=$   $D - CHAT =$ **Zeile 23: Zeile 23:** Das Programm D\*Chat von NJ6N, welches auf [http://nj6n.com/dstar/dstar\_chat.html dieser Seite] heruntergeladen werden kann Das Programm D\*Chat von NJ6N, welches auf [http://nj6n.com/dstar/dstar\_chat.html dieser Seite] heruntergeladen werden kann **−** ev auch noch - wenn man noch nicht hat das **Mikrosoftprogramm** NET FRAMEWORK von [http://www.microsoft. com/downloads/details.aspx? FamilyID=0856eacb-4362-4b0d-8eddaab15c5e04f5&displaylang=en dieser Seite] **+** ev auch noch - wenn man noch nicht hat das **Microsoftprogramm .**NET FRAMEWORK von [http://www.microsoft. com/downloads/details.aspx? FamilyID=0856eacb-4362-4b0d-8eddaab15c5e04f5&displaylang=en dieser Seite] ====Einstellungen: ==== ====Einstellungen: ==== **Zeile 31: Zeile 31:** "MENU" - "DV SET MODE" - "DV DATA TX" - "AUTO" eingeben <br /> "MENU" - "DV SET MODE" - "DV DATA TX" - "AUTO" eingeben <br /> (bedeutet, dass durch die Entertaste am Computer die PTT - Taste am Funkgerät ausgelöst wird) $<$ br /> (bedeutet, dass durch die Entertaste am Computer die PTT - Taste am Funkgerät ausgelöst wird) $<$ br  $/$ 

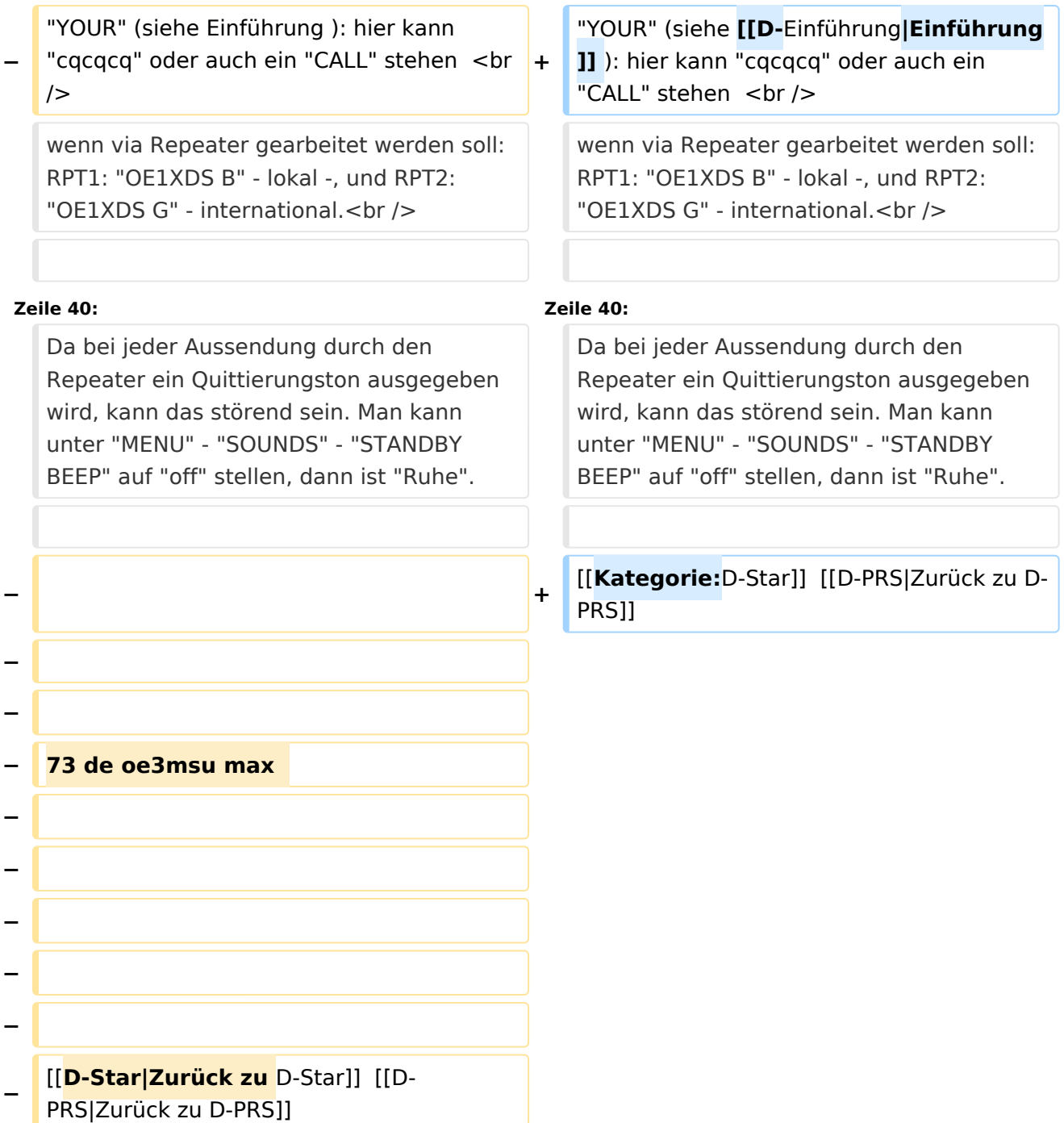

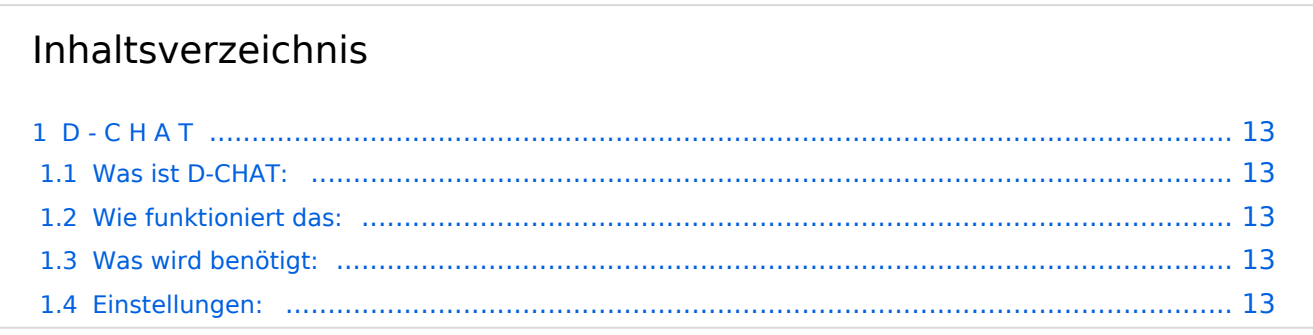

<span id="page-12-1"></span>**"Chaten via D-STAR"**

### <span id="page-12-2"></span>Was ist D-CHAT:

von **NJ6N** wurde ein kleines Windowsprogramm veröffentlicht, mit welchem man Datenkommunikation via D-STAR bewerkstelligen kann. Eine sogenannte "Low-Speed-Datenkommunikation". Es ist möglich, kurze Sätze via D-STAR an seinen "Funkpartner" zu senden. Funktioniert ähnlich den bekannten Chatprogrammen im Internet, man braucht jedoch dazu keinen eigenen Internetanschluss.

### <span id="page-12-3"></span>Wie funktioniert das:

Chatten kann man lokal auf der Direkten, via einem D-STAR Repeater im lokalen Bereich oder auch international. Hierbei sind jedoch die Einstellungen genau zu beachten.

### <span id="page-12-4"></span>Was wird benötigt:

Ausser dem digitalen Funkgerät einen Computer mit einer freien RS232 - Schnittstelle

Das Zubehör: OPC-1529R Datenkabel (gilt für IC E2820). Bei anderen Geräten bitte in der Zubehörliste nachsehen.

Man sich natürlich ein eigenes Kabel "schnitzen".

Das Programm D\*Chat von NJ6N, welches auf [dieser Seite](http://nj6n.com/dstar/dstar_chat.html) heruntergeladen werden kann ev auch noch - wenn man noch nicht hat - das Microsoftprogramm .NET FRAMEWORK von [dieser Seite](http://www.microsoft.com/downloads/details.aspx?FamilyID=0856eacb-4362-4b0d-8edd-aab15c5e04f5&displaylang=en)

### <span id="page-12-0"></span>Einstellungen:

Wichtig ist zunächst: man muss die GPS - Maus deaktivieren:

"MENU" - "SET MODE" - "GPS" auf " off". (auch wenn man keine Maus angeschlossen hat) "MENU" - "DV SET MODE" - "DV DATA TX" - "AUTO" eingeben

(bedeutet, dass durch die Entertaste am Computer die PTT - Taste am Funkgerät ausgelöst wird) "YOUR" (siehe [Einführung](https://wiki.oevsv.at/w/index.php?title=D-Einf%C3%BChrung&action=view) ): hier kann "cqcqcq" oder auch ein "CALL" stehen

wenn via Repeater gearbeitet werden soll: RPT1: "OE1XDS B" - lokal -, und RPT2: "OE1XDS G" international.

### **Bemerkung:**

Das Programm D\*CHAT ist sehr leicht zu installieren, bitte jedoch vor dem ersten "QSO/CHAT" sein Rufzeichen und den COM - Port eingeben.

Wenn man das Programm am Computer im Hintergrund laufen hat, kann man auch anderen "Chat`s" zuschauen oder mitschreiben.

Es sind auch mehrere Teilnehmer ohne Probleme möglich.

<span id="page-13-0"></span>[Versionsgeschichte interaktiv durchsuchen](https://wiki.oevsv.at) [VisuellWikitext](https://wiki.oevsv.at)

### **[Version vom 1. Juli 2008, 18:55 Uhr](#page-13-0) [\(Quel](#page-13-0) [ltext anzeigen](#page-13-0))**

[Oe3gsu](#page-10-0) [\(Diskussion](#page-4-0) | [Beiträge\)](https://wiki.oevsv.at/wiki/Spezial:Beitr%C3%A4ge/Oe3gsu) (Die Seite wurde neu angelegt: == D - C H A  $T ==$  ""Chaten via D-STAR""' ==== Was ist D-CHAT: ==== von '''NJ6N''' wurde ein kleines Windowsprogramm veröffentlicht, mit welchem man Datenkom...)

### **[Aktuelle Version vom 28. Februar 2017,](#page-13-0)  [00:32 Uhr](#page-13-0) [\(Quelltext anzeigen\)](#page-13-0)** [OE1VMC](#page-7-0) [\(Diskussion](https://wiki.oevsv.at/w/index.php?title=Benutzer_Diskussion:OE1VMC&action=view) | [Beiträge\)](https://wiki.oevsv.at/wiki/Spezial:Beitr%C3%A4ge/OE1VMC) [\(→Einstellungen:\)](#page-15-0)

**Zeile 1: Zeile 1: − + [[Kategorie:D-Star]]**  $=$   $D - CHAT =$   $=$   $=$   $D - CHAT =$ **Zeile 23: Zeile 23:** Das Programm D\*Chat von NJ6N, welches auf [http://nj6n.com/dstar/dstar\_chat.html dieser Seite] heruntergeladen werden kann Das Programm D\*Chat von NJ6N, welches auf [http://nj6n.com/dstar/dstar\_chat.html dieser Seite] heruntergeladen werden kann **−** ev auch noch - wenn man noch nicht hat das **Mikrosoftprogramm** NET FRAMEWORK von [http://www.microsoft. com/downloads/details.aspx? FamilyID=0856eacb-4362-4b0d-8eddaab15c5e04f5&displaylang=en dieser Seite] **+** ev auch noch - wenn man noch nicht hat das **Microsoftprogramm .**NET FRAMEWORK von [http://www.microsoft. com/downloads/details.aspx? FamilyID=0856eacb-4362-4b0d-8eddaab15c5e04f5&displaylang=en dieser Seite] ====Einstellungen: ==== ====Einstellungen: ==== **Zeile 31: Zeile 31:** "MENU" - "DV SET MODE" - "DV DATA TX" - "AUTO" eingeben <br /> "MENU" - "DV SET MODE" - "DV DATA TX" - "AUTO" eingeben <br /> (bedeutet, dass durch die Entertaste am Computer die PTT - Taste am Funkgerät ausgelöst wird) $<$ br /> (bedeutet, dass durch die Entertaste am Computer die PTT - Taste am Funkgerät ausgelöst wird) $<$ br  $/$ 

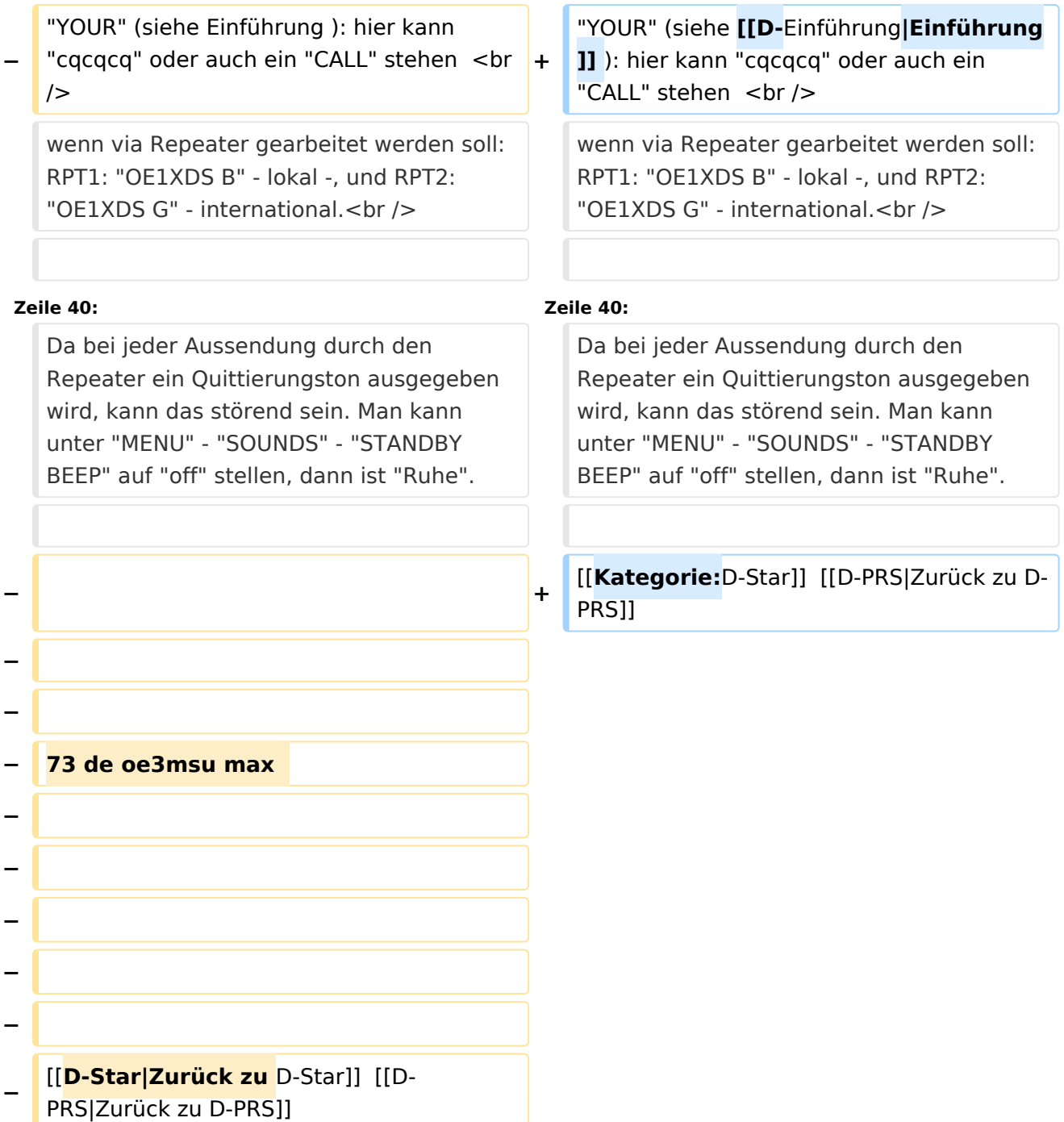

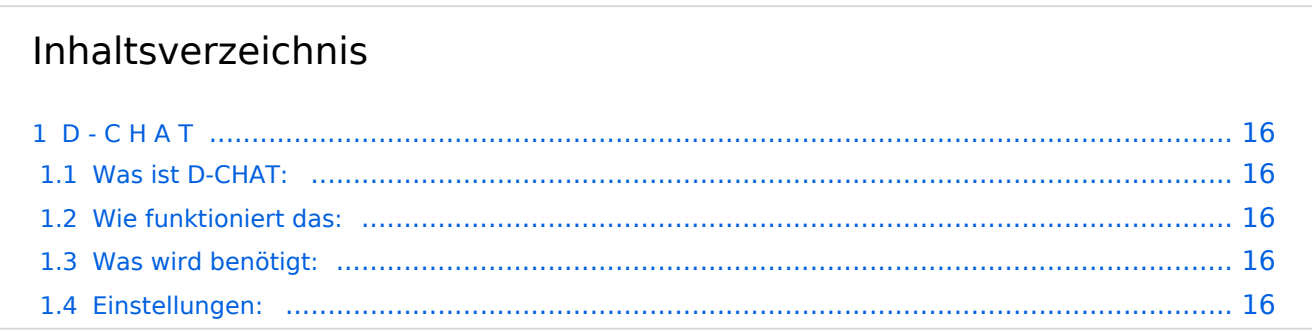

<span id="page-15-1"></span>**"Chaten via D-STAR"**

### <span id="page-15-2"></span>Was ist D-CHAT:

von **NJ6N** wurde ein kleines Windowsprogramm veröffentlicht, mit welchem man Datenkommunikation via D-STAR bewerkstelligen kann. Eine sogenannte "Low-Speed-Datenkommunikation". Es ist möglich, kurze Sätze via D-STAR an seinen "Funkpartner" zu senden. Funktioniert ähnlich den bekannten Chatprogrammen im Internet, man braucht jedoch dazu keinen eigenen Internetanschluss.

### <span id="page-15-3"></span>Wie funktioniert das:

Chatten kann man lokal auf der Direkten, via einem D-STAR Repeater im lokalen Bereich oder auch international. Hierbei sind jedoch die Einstellungen genau zu beachten.

### <span id="page-15-4"></span>Was wird benötigt:

Ausser dem digitalen Funkgerät einen Computer mit einer freien RS232 - Schnittstelle

Das Zubehör: OPC-1529R Datenkabel (gilt für IC E2820). Bei anderen Geräten bitte in der Zubehörliste nachsehen.

Man sich natürlich ein eigenes Kabel "schnitzen".

Das Programm D\*Chat von NJ6N, welches auf [dieser Seite](http://nj6n.com/dstar/dstar_chat.html) heruntergeladen werden kann ev auch noch - wenn man noch nicht hat - das Microsoftprogramm .NET FRAMEWORK von [dieser Seite](http://www.microsoft.com/downloads/details.aspx?FamilyID=0856eacb-4362-4b0d-8edd-aab15c5e04f5&displaylang=en)

### <span id="page-15-0"></span>Einstellungen:

Wichtig ist zunächst: man muss die GPS - Maus deaktivieren:

"MENU" - "SET MODE" - "GPS" auf " off". (auch wenn man keine Maus angeschlossen hat) "MENU" - "DV SET MODE" - "DV DATA TX" - "AUTO" eingeben

(bedeutet, dass durch die Entertaste am Computer die PTT - Taste am Funkgerät ausgelöst wird) "YOUR" (siehe [Einführung](https://wiki.oevsv.at/w/index.php?title=D-Einf%C3%BChrung&action=view) ): hier kann "cqcqcq" oder auch ein "CALL" stehen

wenn via Repeater gearbeitet werden soll: RPT1: "OE1XDS B" - lokal -, und RPT2: "OE1XDS G" international.

### **Bemerkung:**

Das Programm D\*CHAT ist sehr leicht zu installieren, bitte jedoch vor dem ersten "QSO/CHAT" sein Rufzeichen und den COM - Port eingeben.

Wenn man das Programm am Computer im Hintergrund laufen hat, kann man auch anderen "Chat`s" zuschauen oder mitschreiben.

Es sind auch mehrere Teilnehmer ohne Probleme möglich.

<span id="page-16-0"></span>[Versionsgeschichte interaktiv durchsuchen](https://wiki.oevsv.at) [VisuellWikitext](https://wiki.oevsv.at)

### **[Version vom 1. Juli 2008, 18:55 Uhr](#page-13-0) [\(Quel](#page-13-0) [ltext anzeigen](#page-13-0))**

[Oe3gsu](#page-10-0) [\(Diskussion](#page-4-0) | [Beiträge\)](https://wiki.oevsv.at/wiki/Spezial:Beitr%C3%A4ge/Oe3gsu) (Die Seite wurde neu angelegt: == D - C H A  $T ==$  ""Chaten via D-STAR""' ==== Was ist D-CHAT: ==== von '''NJ6N''' wurde ein kleines Windowsprogramm veröffentlicht, mit welchem man Datenkom...)

### **[Aktuelle Version vom 28. Februar 2017,](#page-13-0)  [00:32 Uhr](#page-13-0) [\(Quelltext anzeigen\)](#page-13-0)** [OE1VMC](#page-7-0) [\(Diskussion](https://wiki.oevsv.at/w/index.php?title=Benutzer_Diskussion:OE1VMC&action=view) | [Beiträge\)](https://wiki.oevsv.at/wiki/Spezial:Beitr%C3%A4ge/OE1VMC) [\(→Einstellungen:\)](#page-18-0)

**Zeile 1: Zeile 1: − + [[Kategorie:D-Star]]**  $=$   $D - CHAT =$   $=$   $=$   $D - CHAT =$ **Zeile 23: Zeile 23:** Das Programm D\*Chat von NJ6N, welches auf [http://nj6n.com/dstar/dstar\_chat.html dieser Seite] heruntergeladen werden kann Das Programm D\*Chat von NJ6N, welches auf [http://nj6n.com/dstar/dstar\_chat.html dieser Seite] heruntergeladen werden kann **−** ev auch noch - wenn man noch nicht hat das **Mikrosoftprogramm** NET FRAMEWORK von [http://www.microsoft. com/downloads/details.aspx? FamilyID=0856eacb-4362-4b0d-8eddaab15c5e04f5&displaylang=en dieser Seite] **+** ev auch noch - wenn man noch nicht hat das **Microsoftprogramm .**NET FRAMEWORK von [http://www.microsoft. com/downloads/details.aspx? FamilyID=0856eacb-4362-4b0d-8eddaab15c5e04f5&displaylang=en dieser Seite] ====Einstellungen: ==== ====Einstellungen: ==== **Zeile 31: Zeile 31:** "MENU" - "DV SET MODE" - "DV DATA TX" - "AUTO" eingeben <br /> "MENU" - "DV SET MODE" - "DV DATA TX" - "AUTO" eingeben <br /> (bedeutet, dass durch die Entertaste am Computer die PTT - Taste am Funkgerät ausgelöst wird) $<$ br /> (bedeutet, dass durch die Entertaste am Computer die PTT - Taste am Funkgerät ausgelöst wird) $<$ br  $/$ 

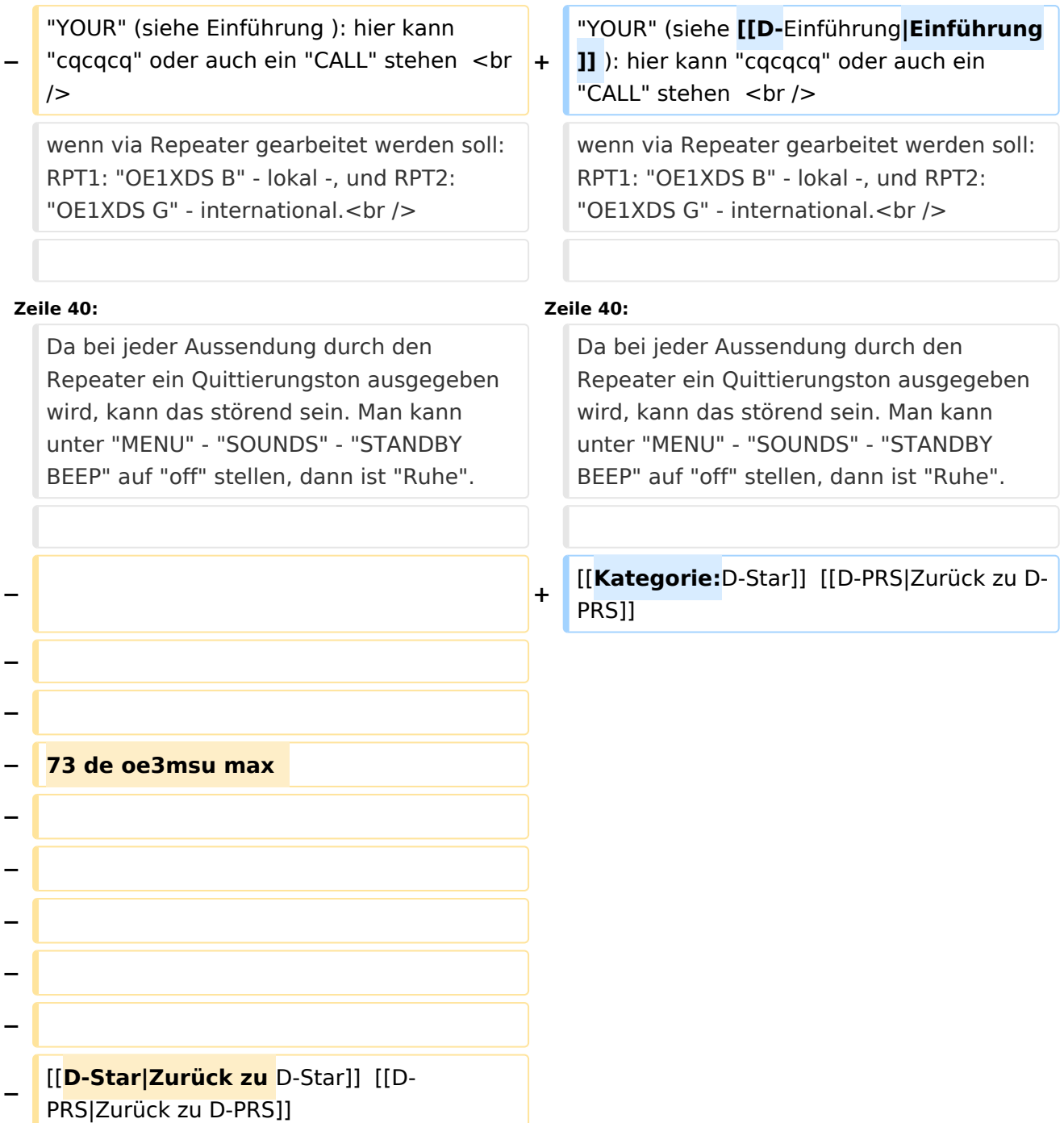

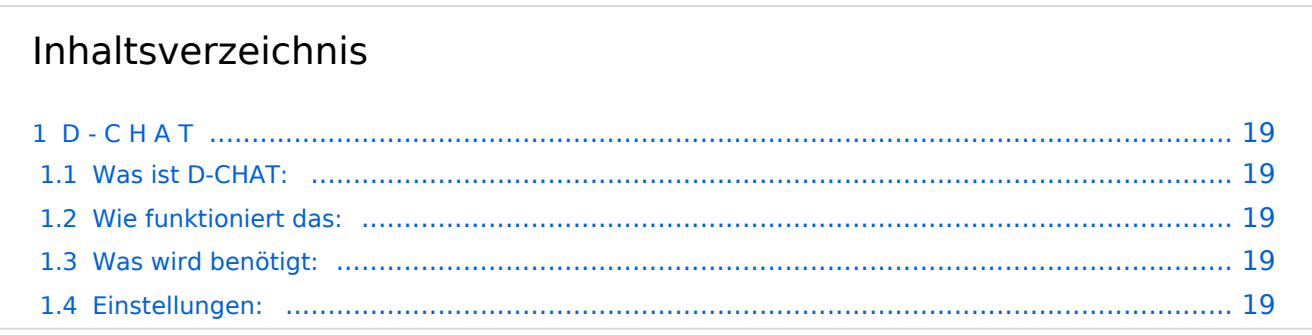

<span id="page-18-1"></span>**"Chaten via D-STAR"**

### <span id="page-18-2"></span>Was ist D-CHAT:

von **NJ6N** wurde ein kleines Windowsprogramm veröffentlicht, mit welchem man Datenkommunikation via D-STAR bewerkstelligen kann. Eine sogenannte "Low-Speed-Datenkommunikation". Es ist möglich, kurze Sätze via D-STAR an seinen "Funkpartner" zu senden. Funktioniert ähnlich den bekannten Chatprogrammen im Internet, man braucht jedoch dazu keinen eigenen Internetanschluss.

### <span id="page-18-3"></span>Wie funktioniert das:

Chatten kann man lokal auf der Direkten, via einem D-STAR Repeater im lokalen Bereich oder auch international. Hierbei sind jedoch die Einstellungen genau zu beachten.

### <span id="page-18-4"></span>Was wird benötigt:

Ausser dem digitalen Funkgerät einen Computer mit einer freien RS232 - Schnittstelle

Das Zubehör: OPC-1529R Datenkabel (gilt für IC E2820). Bei anderen Geräten bitte in der Zubehörliste nachsehen.

Man sich natürlich ein eigenes Kabel "schnitzen".

Das Programm D\*Chat von NJ6N, welches auf [dieser Seite](http://nj6n.com/dstar/dstar_chat.html) heruntergeladen werden kann ev auch noch - wenn man noch nicht hat - das Microsoftprogramm .NET FRAMEWORK von [dieser Seite](http://www.microsoft.com/downloads/details.aspx?FamilyID=0856eacb-4362-4b0d-8edd-aab15c5e04f5&displaylang=en)

### <span id="page-18-0"></span>Einstellungen:

Wichtig ist zunächst: man muss die GPS - Maus deaktivieren:

"MENU" - "SET MODE" - "GPS" auf " off". (auch wenn man keine Maus angeschlossen hat) "MENU" - "DV SET MODE" - "DV DATA TX" - "AUTO" eingeben

(bedeutet, dass durch die Entertaste am Computer die PTT - Taste am Funkgerät ausgelöst wird) "YOUR" (siehe [Einführung](https://wiki.oevsv.at/w/index.php?title=D-Einf%C3%BChrung&action=view) ): hier kann "cqcqcq" oder auch ein "CALL" stehen

wenn via Repeater gearbeitet werden soll: RPT1: "OE1XDS B" - lokal -, und RPT2: "OE1XDS G" international.

### **Bemerkung:**

Das Programm D\*CHAT ist sehr leicht zu installieren, bitte jedoch vor dem ersten "QSO/CHAT" sein Rufzeichen und den COM - Port eingeben.

Wenn man das Programm am Computer im Hintergrund laufen hat, kann man auch anderen "Chat`s" zuschauen oder mitschreiben.

Es sind auch mehrere Teilnehmer ohne Probleme möglich.